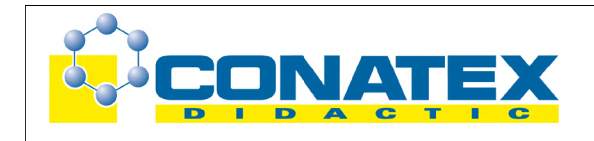

**GLX 17:** Ohmsches Gesetz

# **Ohmsches Gesetz**

(Verfasser: Ulrich Neumann)

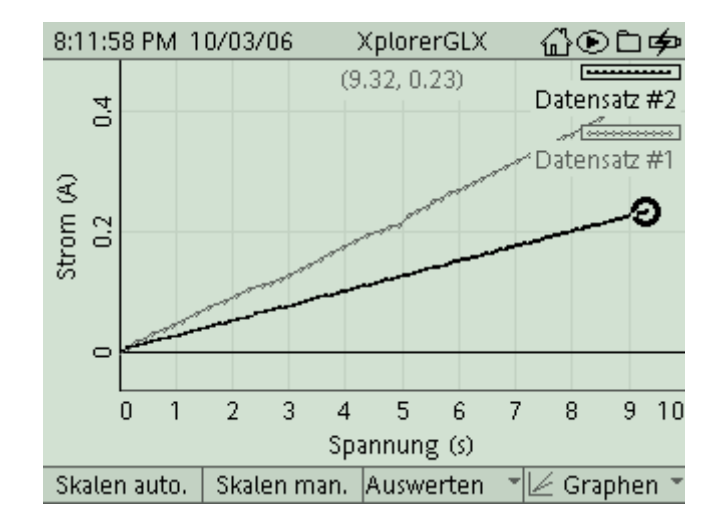

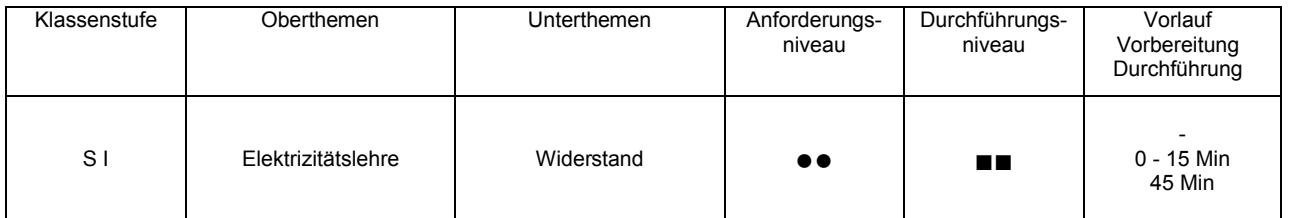

# **Lehrziele**

- die Schüler untersuchen den Zusammenhang zwischen Spannung und Stromstärke an einer Drahtprobe (fachlicher Inhalt)
- die Schüler führen eine Strom- und Spannungsmessung mit Hilfe eines Strom- /Spannungssensors und dem Messinterface Xplorer GLX durch (technische Kompetenz)
- die Schüler vergleichen die Kennlinien von zwei verschiedenen Drähten und ermitteln aus den U-I-Kennlinien auch die Widerstände der Drähte (Methodenkompetenz)

# **Einführung**

Das ohmsche Gesetz ist ein klassisches Beispiel für einen linearen Zusammenhang innerhalb der Elektrizitätslehre und gleichzeitig (in Verbindung mit der Definition des Widerstandes) ein wichtiges Formelwerkzeug für vielfältige quantitative Auswertungen in diesem Gebiet. Dieser Versuch kann natürlich auch problemlos und gut mit analogen Messinstrumenten durchgeführt werden, der Zeitaufwand hierfür ist sogar geringer. Vorteile bringt die computergestützte Messung erst, wenn verschiedene Drahtproben (vielleicht sogar ein Kohleschichtwiderstand) miteinander verglichen werden. Nach einer umfangreicheren Einstellung der Messparameter erfolgt dann die Aufzeichnung der Messreihen recht schnell. Interessant ist natürlich die Möglichkeit, Kennlinien für die Widerstände durch Berechnung auf den kompletten Datensätzen für Spannung und Strom vornehmen zu können, auch wenn deren Verlauf für den

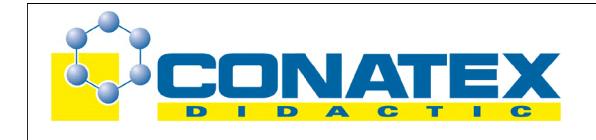

**GLX 17:** Ohmsches Gesetz

Fachmann nicht so spannend ist. Für die Schüler ist die Konstanz der berechneten Widerstände durchaus eindrucksvoll und verbessert auch deren mathematisches Verständnis.

## **Notwendiges Material**

Drahtprobe (z.B. Chromnickel oder Konstantan) Stromversorgung stufenlos regulierbar Leitungen

Xplorer GLX Strom-/Spannungssensor

# **Didaktische und methodische Hinweise**

Im Anhang finden sich ein Handbuch sowie ein Schülerarbeitsblatt.

Das Handbuch ist als Lehrsaalexemplar gedacht und sollte jeder Arbeitsgruppe in einem Schnellhefter oder Ordner zur Verfügung stehen, es führt die Schüler step-by-step durch den Versuch und erläutert insbesondere sehr ausführlich die Bedienung des Xplorer GLX. Das Schülerarbeitsblatt enthält eine Kurzfassung von Versuchsaufbau und Versuchsdurchführung (zur häuslichen Wiederholung) sowie Fragen zur Auswertung der Versuchsergebnisse. Der Schaltplan im Handbuch und im Schülerarbeitsblatt sollte eigentlich universell verwendbar sein, lediglich die technischen Daten für die Drahtprobe wird man vermutlich an das vorhandene Praktikumsmaterial anpassen. Bei der Auswahl sollte bedacht werden, dass die maximale Stromstärke für den Sensor 1 A beträgt, vor allem sollte sich bei den verwendeten Spannungen der Draht nicht nennenswert erwärmen. Zum besseren Handling kann man mehrere Meter eines dünnen Drahtes auf eine Pertinaxplatte wickeln, vielleicht stehen auch aufgespannte Drahtproben auf Holzplatten zur Verfügung. Oder man kann sich auf verschiedene Kohleschichtwiderstände beschränken, dann ist sogar ein Vergleich mit dem Bauteilwert möglich. Als Stromquelle eignet sich auch eine zentrale Versorgung im Praktikumsraum (Restwelligkeit prüfen) in Verbindung mit einem geeigneten Spannungsteiler, dann muss man hier natürlich auch Text und Graphik ändern.

Die Schüler bauen zunächst die Schaltung entsprechend dem Schaltplan auf. Der korrekte Einbau des Stromsensors ist zu prüfen, allerdings ist er gegen Kurzschluss gesichert, so dass er auch bei fehlerhaftem Einsatz nicht beschädigt wird. Der Sensor wird automatisch erkannt, lediglich die Abtastrate und die Anzahl der angezeigten Stellen muss den spezifischen Bedürfnissen angepasst werden (das wird in der Anleitung ausführlich erklärt). Ebenso muss in der graphischen Darstellung die x-Achse noch mit dem Datensatz für die Spannung belegt werden (Standardeinstellung ist hier immer Zeit). Beim Hochregeln der Spannung wird dann die Messreihe automatisch aufgenommen. Die quantitative Analyse kann dabei sowohl mit Hilfe weiterer Analysetools (**Koordinaten** des Messpunktes) oder an Hand des ausgedruckten Messgraphen erfolgen. Dabei passt gerade die Untersuchung von Graphen ausgezeichnet zu den derzeit aktuellen didaktischen Zielsetzungen im naturwissenschaftlichen Unterricht. Sehr komfortabel ist am Ende die Möglichkeit, mit dem Tool **Rechner** die Widerstandskennlinie auf Grundlage des kompletten Datensatzes zu ermitteln. Hierzu ist allerdings eine Messreihe nötig, die den Nullpunkt nicht enthält, sonst bekommt man Schwierigkeiten bei der Berechnung. Ein einfacher Weg hierzu wird in der Anleitung erklärt. Auch wenn die Messkurven hier (konstante Funktionen) keine neuen Ergebnisse liefern, ist es für die Schüler schon spannend zu

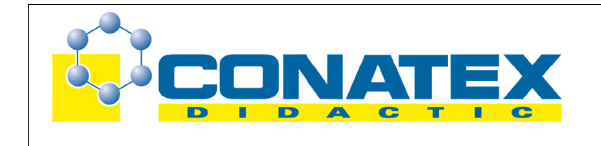

**GLX 17:** Ohmsches Gesetz

beobachten, dass die Quotienten der verhältnismäßig vielen Messwertepaare jeweils gleiche Werte ergeben.

# **Hinweis zum Zeitbedarf**

Die Anleitung ist für einen Ersteinsatz von GLX und Stromsensor konzipiert, die Bedienung ist (inklusive aller Einstellarbeiten) ausführlich erklärt. Aufgrund des einfachen Experimentieraufbaus und der einfachen Messaufnahme lässt sich das Experiment in 45 min durchführen, die Schüler sollten allerdings schon mit dem Einsatz von analogen Messgeräten vertraut sein. Langsamere Gruppen werden vielleicht nur die Aufnahme einer U-I-Kennlinie schaffen, womit das Hauptziel des Experiments aber erreicht ist. Schließlich wurde die Auswertung so gestaltet, dass an Hand des Schülerarbeitsblattes ein Teil davon auch zu Hause durchgeführt werden kann (bei einer Kennlinie entfällt dann natürlich der Vergleich in der Auswertung). In diesem Fall arbeiten die Schüler mit der ausgedruckten Messkurve oder mit ihrem Datensatz, den sie per USB-Stick oder MP3-Player nach Hause nehmen und dort mit der entsprechenden Messsoftware Datastudio (Download unter [www.pasco.com\)](http://www.pasco.com/) bearbeiten. Die Software enthält auch einen GLX-Simulator, so dass die Schüler genau die Geräteansicht wiederfinden, die ihnen vom Praktikum her vertraut ist. Die Besprechung und Ergebnissicherung erfolgt dann in der folgenden Unterrichtsstunde. Schnellere Gruppen können quasi zur Belohnung auch die Widerstandsberechnung mit dem GLX durchführen und lernen dabei das sehr schlagkräftige Tool **Rechner** kennen.

# **Erweiterung**

Falls mehr Zeit zum Experimentieren zur Verfügung steht, kann das Experiment natürlich erweitert werden, z. B. durch Untersuchung verschiedener Drähte und Widerstände. Durch Veränderung der Abtastrate und der Glättung (Mittelwertbildung) lässt sich auch ein besserer Einblick in die Messtechnik erreichen.

# **Arbeitsblatt (-blätter)**

- Handbuch für den Experimentierraum (6 Seiten farbig, ein Exemplar pro Gruppe)
- Schülerarbeitsblatt (1 Seite s/w, zum Kopieren für jeden Schüler)

# **Ohmsches Gesetz GLX 17**

## **Aufgabe:**

Kennlinien von Bauteilen sind Messkurven, die deren physikalische oder technische Eigenschaften beschreiben. In diesem Experiment untersuchen wir an einem längeren Stück Draht den Zusammenhang zwischen der angelegten Spannung U und dem dabei fließenden Strom I.

## **Versuchsaufbau:**

- 1. Baue den Stromkreis gemäß Schaltplan auf. Verwende dabei die Platte mit dem aufgewickelten Chromnickeldraht (0,35 mm Durchmesser). Aufgrund der großen Drahtlänge (ca. 2 m) wirkt er wie ein elektrischer Verbraucher, es entsteht also kein Kurzschluss. Schalte das Netzgerät noch nicht ein.
- 2. Verwende den Spannungs-/Stromsensor (Voltage/Current). Die fest angebrachten Messleitungen, die zur Spannungsmessung dienen, schließt Du direkt an der Drahtwickelplatte an. Die Strommessung erfolgt über separate Messleitungen an den Buchsen auf der Oberseite des Sensors (Current, beim Einstecken am Sensor gegenhalten). Füge damit den Sensor als Amperemeter in den Stromkreis ein (siehe Schaltplan). Beachte die Polung und vermeide Kurzschluss.

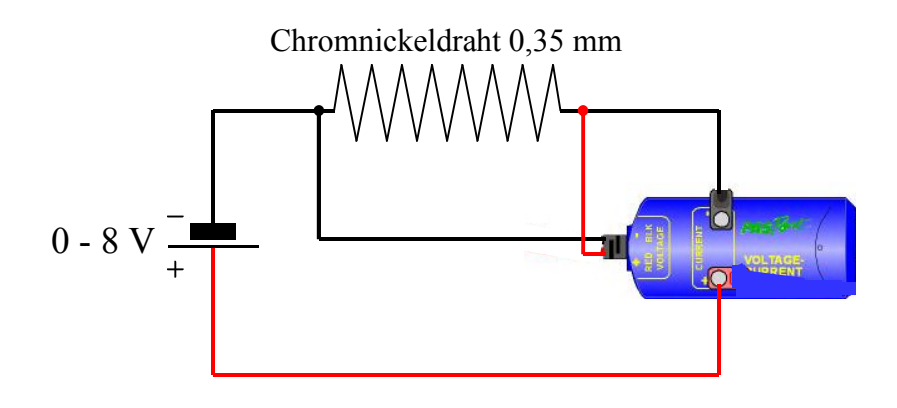

## **Versuchsdurchführung (Bedienung des GLX):**

- 1. Schließe den Netzadapter am GLX an oder schalte es mit  $\bigcirc$  ein.
- 2. Stecke den Spannungs-/Stromsensor (Voltage/Current) vorsichtig (**ohne zu verkanten**) am GLX im Port 1 ein. Dabei öffnet automatisch folgendes Messfenster:

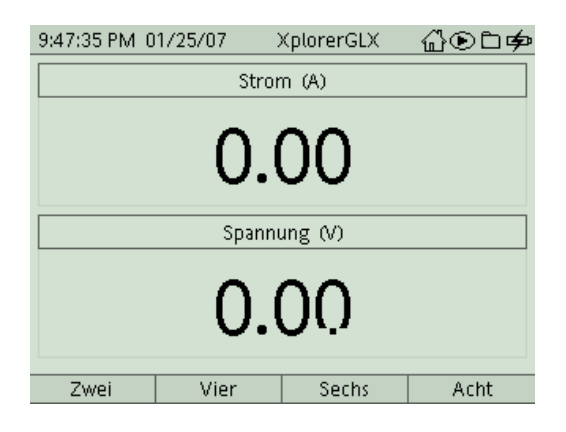

3. In der Digitalanzeige werden bereits laufend die aktuellen Messwerte dargestellt. Wir passen zuerst noch unseren Sensor an die spezifischen Anforderungen dieses

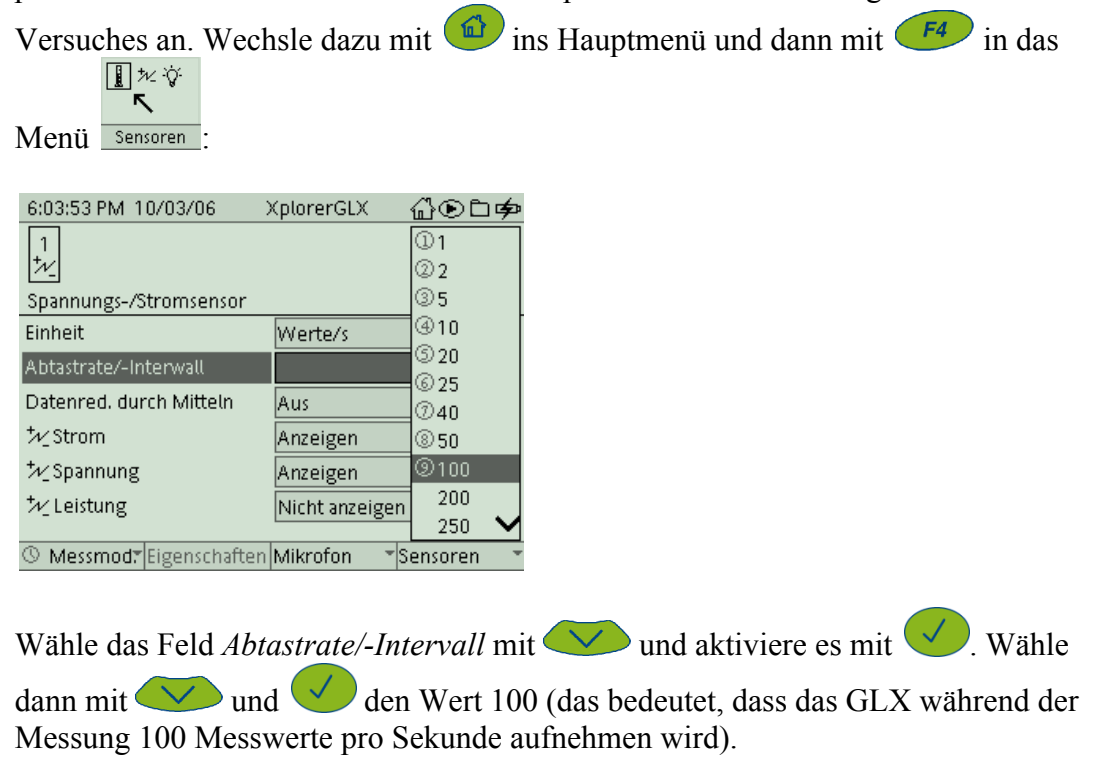

4. Wähle das Feld *Datenreduktion durch Mitteln* mit **v** und aktiviere es mit

Wähle dann mit  $\bigvee$  und den Wert 5 (das bedeutet, dass das GLX jeweils 5 Messwerte zusammenfasst und aus diesen einen Wert durch Mittelung bestimmt, das führt zu einer Glättung der Messkurve).

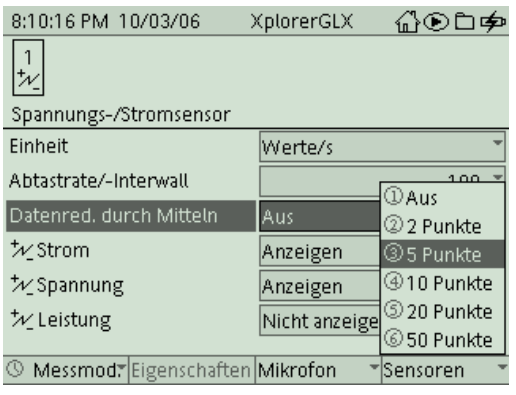

5. Kehre dann wieder mit  $\bigcirc$  ins Hauptmenü zurück und wechsle mit ins Menü  $\boxed{1.234}$  $\overline{0.123}$ 

Digital . Die aktuellen Messwerte werden in der Digitalanzeige dargestellt. Nachdem die Ströme im Experiment relativ klein sind, werden wir hier die Anzahl der angezeigten Nachkommastellen von zwei auf drei Stellen erhöhen. Drücke hierfür

zweimal und wähle im Pulldown-Menü *Darstellung der Daten*.

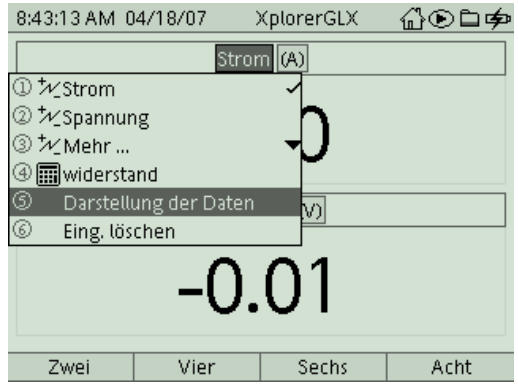

Im Einstellungsfenster kannst Du jetzt die Zahl der Dezimalstellen mit + von 2 auf 3 erhöhen.

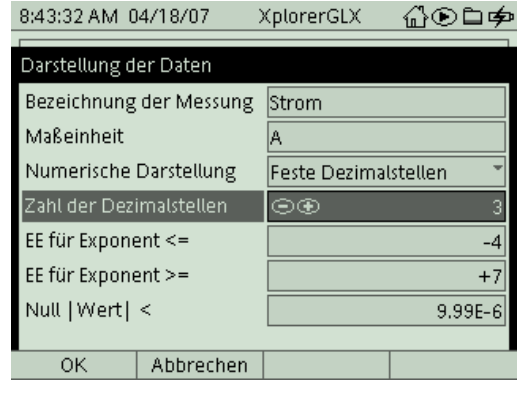

Mit ( $F$ ) (OK) bestätigst Du Deine Einstellung und kehrst wieder in die  $0.123$ 

Messdarstellung Digital zurück.

6. Vergewissere Dich, dass der Einstellregler am Netzgerät auf 0 V gedreht ist (ganz links). Schalte das Netzgerät ein und regle die Spannung bis ungefähr 8 V hoch. Beobachte, wie sich die Stromstärke und die Spannung dabei verändern.

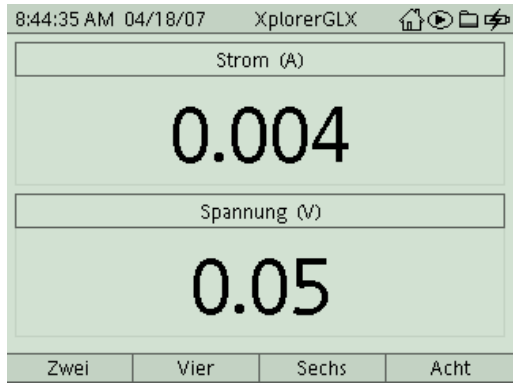

7. Regle das Netzgerät wieder auf 0 V (ganz links), kehre dann mit  $\bigoplus$  wieder ins

Hauptmenü zurück und wechsle mit  $\boxed{F}$  ins Menü  $\boxed{\boxed{\text{Graph}}}$ . Es erscheint ein Messfenster, in dem der Strom gegen die Zeit aufgetragen wird. Um zu einem U-I-Diagramm zu gelangen, müssen wir die Belegung der x-Achse ändern. Durch die

Tastenkombination  $\vee$ ,  $\vee$  und  $\vee$  kannst Du die Achsenbelegung Zeit invertieren und ein Pulldown-Menü öffnen, aus dem Du die Messgröße *Spannung*

auswählst (Bestätigung mit ).

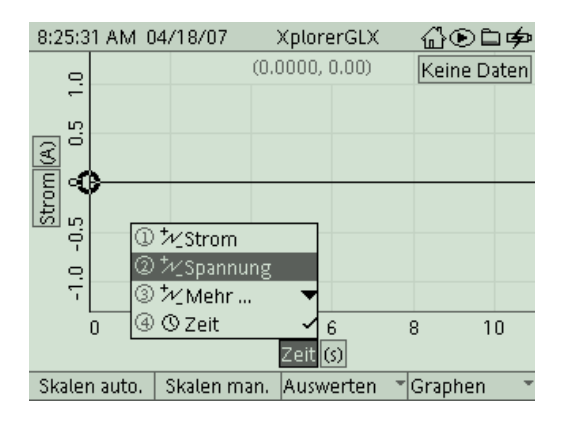

Die Skalierung der Achsen zu Beginn richtet sich einfach nach den Maximalwerten des Sensors (10 V, 1 A). Nach der Messung werden wir diese noch anpassen.

8. Beginne die Messaufzeichnung mit beginnte die Spannung am Netzgerät zügig und

gleichmäßig auf 8 V hoch und beende die Messung sofort wieder mit (die gesamte Aufzeichnung sollte nur einige Sekunden dauern; das GLX schreibt ja 20 Messwerte pro sek. in seinen Speicher, deshalb solltest Du die Messung nicht unnötig lange laufen lassen).

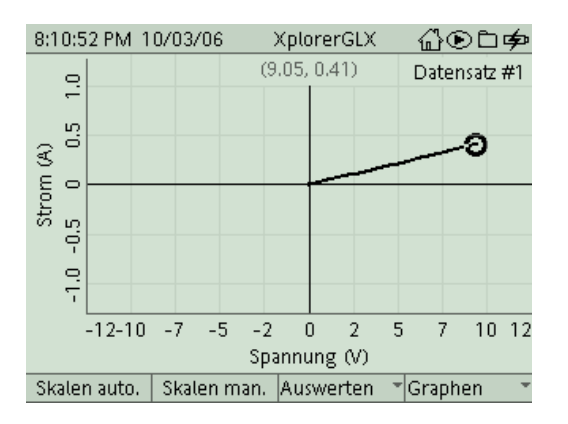

9. Drehe zunächst den Regler am Netzgerät wieder zurück. Aktiviere dann mit  $\left( \frac{F_1}{F_2} \right)$  die Funktion **Skalieren automatisch**, um das Graphikfenster optimal an die Messkurve anzupassen (falls Du mit der Messreihe nicht zufrieden bist, kannst Du die Messung jederzeit wiederholen).

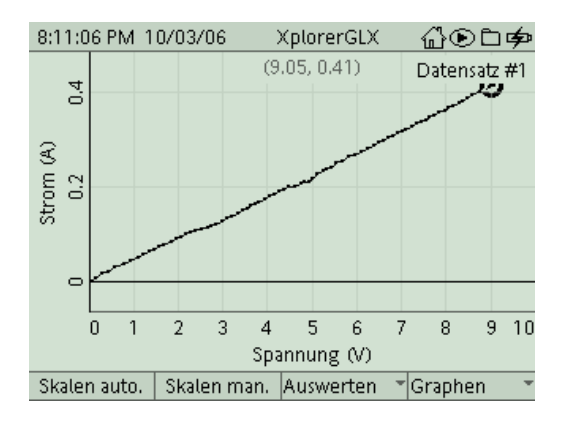

10. Schau Dir die Messkurve einmal genau an. Mit den Cursortasten kannst Du den Cursorkreis entlang der Messkurve bewegen, die aktuellen Koordinaten werden dabei in der Mitte über dem Diagramm angezeigt. Wie verändert sich die Stromstärke, wenn man die Spannung zum Beispiel von 2 V auf 4 V verdoppelt? Welcher Zusammenhang zwischen Strom und Spannung an der Drahtprobe lässt sich aus dem Diagramm ablesen. Was können wir daraus für den Widerstand der Glühlampe bei verschiedenen Spannungen (bzw. Strömen) sagen?

Notiere Deine Erkenntnisse zunächst auf Deinem Arbeitsblatt. (Auswertung 1.-3.) Im Folgenden werden wir noch eine weitere Drahtprobe untersuchen.

11. Um die zweite Messreihe parallel zur ersten anzeigen zu können, aktivierst Du den Modus **Zwei Messreihen**. Du findest ihn im Menü *Graphen* (F4).

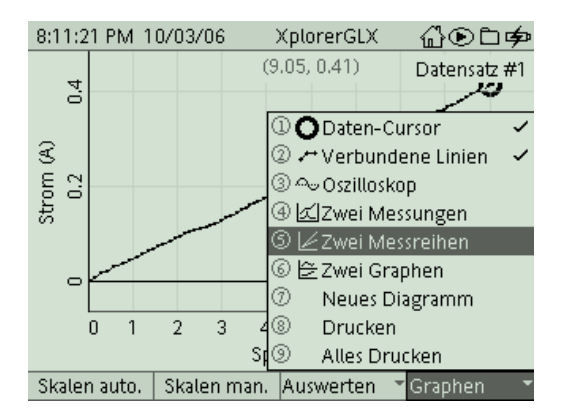

12. Tausche die Probe nun gegen einen dünneren Draht (Chromnickel 0,25 mm Durchmesser) aus und wiederhole das Experiment. Zur Unterscheidung werden die Graphen in verschiedenen Graustufen angezeigt (Legende rechts oben).

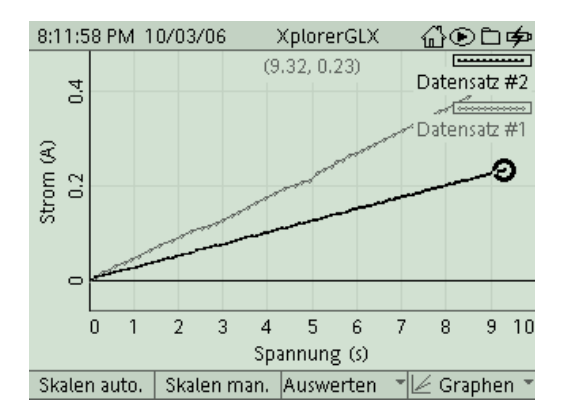

13. Jetzt kannst Du Deine Messkurve ausdrucken. Hierzu musst Du aber die Steckverbindungen am GLX lösen und es per USB am Drucker anschließen. Mit

gelangst Du in das Untermenü *Graphen* und druckst dann mit dem Befehl **Drucken** und **OK**  $(\sqrt{F_1})$ .

Bearbeite anschließend noch die weiteren Fragen auf Deinem Arbeitsblatt (4.-6.).

### **Weitere Auswertemöglichkeiten**

- 14. Wenn Du noch Zeit hast, kannst Du die Drahtprobe gegen einen Kohleschichtwiderstand 100 Ohm austauschen und den Versuch wiederholen.
- 15. Um mit Hilfe des GLX den Widerstand auszurechnen, benötigen wir Messreihen, die den Bereich nahe des Nullpunkts nicht enthalten. Diese erhältst Du, indem Du das Netzgerät zunächst schon etwa hochregelst (ca. 0,5 V) und dann erst die Messaufzeichnung startest.

靄 Wechsle nach der Messung mit  $\bigoplus$  und  $\bigoplus$  ins Menü Rechner und gib eine passende Umrechnungsformel für die Berechnung des Widerstandes ein. Einheiten werden im Formelrechner nicht verwendet. Rechenzeichen gibst Du direkt mit den Tasten ein, Bezeichnungen von Datensätzen (Strom, Spannung) wählst Du im

Untermenü *[Daten]* (F<sup>2</sup>) aus (die eckigen Klammern entstehen automatisch).

Die Eingabe wird mit von abgeschlossen. Wenn der Rechner mit Deiner Eingabe auch etwas anfangen kann, zeigt er dies unten links an (das verhindert eine falsche Rechensyntax, zum Beispiel durch Tippfehler).

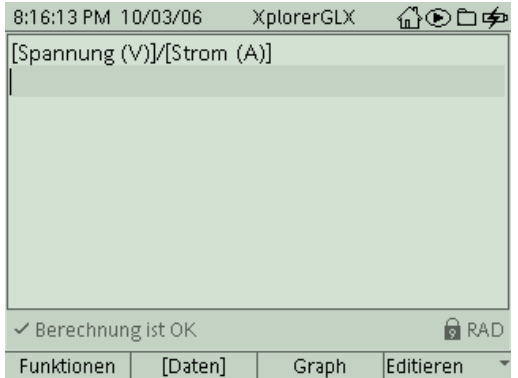

Im Menü Graph kannst Du nun durch Neubelegung der y-Achse (siehe Schritt 7) die Kurven für die Widerstände anzeigen lassen.

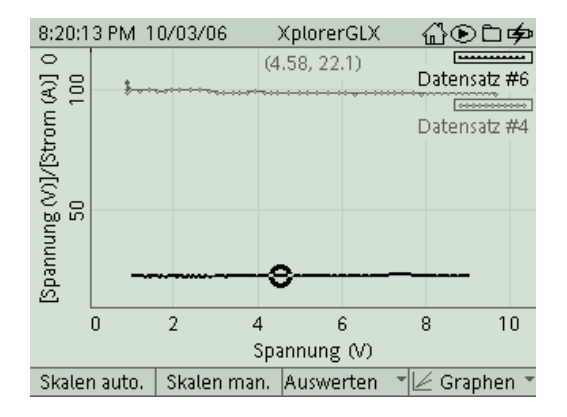

### E 8.5 GLX 17 Ohmsches Gesetz EL, GLX

#### **Aufgabe:**

Kennlinien von Bauteilen sind Messkurven, die deren physikalische oder technische Eigenschaften beschreiben. In diesem Experiment untersuchen wir an einem längeren Stück Draht den Zusammenhang zwischen der angelegten Spannung U und dem dabei fließenden Strom I.

#### **Sicherheitshinweise:**

Der Stromsensor darf wie jedes andere Amperemeter auch **nicht direkt** an die Stromquelle angeschlossen werden. Der lange Draht als Widerstand begrenzt den Strom.

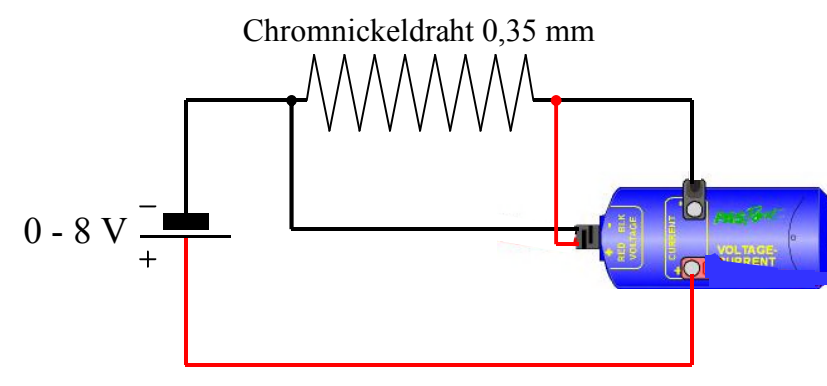

#### **Aufbau und Durchführung:**

*Eine ausführliche Anleitung findest Du im "Experimentierhandbuch Explorer GLX" unter der Nummer 17.*

- 1. Baue den Stromkreis gemäß Schaltplan auf.
- 2. Verwende den Datenlogger Explorer GLX zur Strommessung und Spannungsmessung. Füge den Stromsensor als Amperemeter in den Stromkreis ein (siehe Schaltplan). Greife die Spannung am aufgewickelten Draht ab. Beachte die Polung und vermeide Kurzschluss.
- 3. Starte die Messung und regle die Spannung am Netzgerät von 0 V auf 8 V hoch. Strom und Spannung am Draht werden vom GLX aufgezeichnet und in einem U-I-Diagramm dargestellt. (Abtastrate: 100 Messungen pro sek, aus jeweils 5 Messwerten wird ein Mittelwert bestimmt).

#### **Auswertung:**

- 1. Welche Kurvenform zeigt das U-I-Diagramm?
- 2. Was bedeutet das für den Zusammenhang von Spannung und Stromstärke? o U und I sind konstant o U und I sind proportional o nichts

..................................................................................................................................

3. Lies mit Hilfe des Cursors die Koordinaten für drei verschiedene Messpunkte ab und berechne für diese jeweils den Widerstand R! (Chromnickel, 0,35 mm)

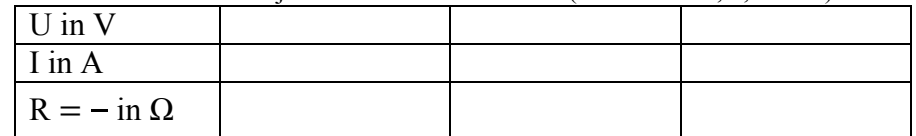

4. Wodurch unterscheidet sich die Messkurve für den dünnen Draht von der Messkurve für den dicken Draht?

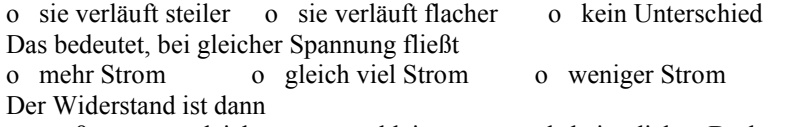

- o größer o gleich o kleiner als beim dicken Draht.
- 5. Berechne auch für den dünnen Draht den Widerstand! R = .........................
- 6. Wie hängen Widerstand und Steigung der Messkurve miteinander zusammen? Je größer der Widerstand,
	- o umso steiler die Kurve o umso flacher die Kurve o kein Zusammenhang

#### **Ergebnis:**

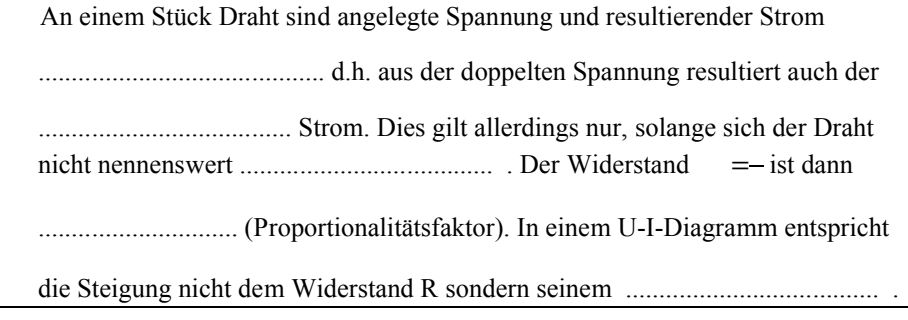